### **TRACE MODE SCADA - ЖҤЙЕСІНДЕ ШЫНЫ СЫНЫҚТАРЫН ЖИНАУ** ТЕХНОЛОГИЯЛЫҚ ҮРДІСІНІҢ АҚПАРАТТЫ БАСҚАРУШЫ ЖҮЙЕСІН ЖЕТІЛДІРУ

*Нурманов Н.К. - магистрант, Семей қаласының Шәкәрім атындағы мемлекеттік университеті, Семей қаласы*

*Тұрарбеков Ф.Т. – магистрант, А.Байтурсынов атындағы Қостанай мемлекеттік университеті, Қостанай қаласы*

*Утуленов А.А.- т.ғ.к., Семей қаласының Шәкәрім атындағы мемлекеттік университеті, Семей қаласы*

*Бұл мақалада шыны сынықтарын жинау технолгоиялых үрдісінде ақпараттық басқарушы жүейлерді қолдануы қарастырылады. Автоматты басқару жүйелерінде микропрцессорлық түрлендіргіштерді қолдануда – біріншілік датчиктерді технолгиялық үрдісте бағдарланатын логикалық микроконтроллерді пайдалану, өндірістегі технолгоиялық үрдістерде қызмет көрсету станцияларындағы жұмысшылардың жұмысын оңтайландырып жедел шешім қабылдап, автоматтандырылған технологиялық үдерістердегі берілген алгоритмге байланысты атқарушы механизмдерге, басқарушы сигналдарды жібере отырып басқаруға мүмкіндік береді;* 

*Сонымен қатар бұл жүйелер: оператордың жұмыс станцияларында , регламентті немесе апатты шекарлары кірісіндегі технолгиялық үрдісті және апаттық дабылдар мониторда бейнелінеді; жүйелерді баптау кезінде бағдарламалық көмекті ұсынуды пайдалану; технолгиялық үрдіс барысында хаттамалау; үрдіс кезіндегі хаттамаларды сақтау және компьютерде бейнелеп, қолайлы күйінде баспаға беру. Шыны сынықтарын жинау технолгоиялых үрдісін Ақпараттық-Басқарушы Жүйелерін әзірлеу кезінде SCADA-жүйесі TRACE MODE қолданылды, осы жүйе: жүйенің шынайы уақыттағы жұмыс режімін жасауға, қондырғыға берілген ағымдағы параметрлер мәнінің ауытқуын бақылау, орындаушы механизмдер мен реттеуші органдарға басқарушы дабылдарын қалыптастыруын және ағымдағы мәнін көрсетеді де уақыттың көрсетілуімен оқиғаны автоматты тіркеуге мүмкіндік береді.* 

 *Түйін сөздер: Ақпаратты-Басқарушы жүйелер, SCADA-жүйесі, TRACE MODE, шыны сынықтарын жинау; технолгиялық үрдіс*

# **РАЗРАБОТКА ИУС ТЕХНОЛОГИЧЕСКОГО ПРОЦЕССА СБОРА СТЕКЛОБОЯ В SCADA-СИСТЕМЕ TRACE MODE**

*Нурманов Н.К. - магистрант, Государственный университет имени Шакарима города Семей ,г. Семей* 

*Тұрарбеков Ф.Т. – магистрант, Костанайский государственный университет имени А.Байтурсынова, г. Костанай* 

*Утуленов А.А.- к.т.н., Государственный университет имени Шакарима города Семей, г. Семей* 

*В статье рассматривается автоматизированная система управления технологическим процессом сбора стеклобоя с использованием информационно управляющей системы. Применение автоматизированных систем управления с использованием микропроцессорных преобразователей - первичных датчиков технологического процесса, программируемых логических микроконтроллеров, рабочих станций обслуживающего персонала позволяет осуществлять оперативный контроль состояния технологических параметров производственного процесса; автоматическое управление технологическим процессом путем подачи управляющих сигналов на исполнительные механизмы по заданным алгоритмам.* 

*Кроме этого такие системы позволяют: отображать на мониторе рабочей станции оператора технологическую и аварийную сигнализацию при выходе технологических параметров за регламентные или аварийные границы; использовать предоставление программной поддержки при настройке системы; протоколирование хода технологического процесса, хранение и выдачу протоколов технологического процесса на экран компьютера и печать в удобной форме. При разработке Информационно - Управляющей Системы технологического процесса сбора стеклобоя использовалась SCADA-система TRACE MODE 5, которая: обеспечивает работу системы в режиме реального времени.*

*Ключевые слова: Информационно-Управляющей Системы, SCADA-система, TRACE MODE, сбор стеклобоя, технологический процесс*

# **DEVELOPMENT PROCESS COLLECTION MIS CULLET IN THE SCADA-system TRACE MODE**

*Nurmanov N.K.- undergraduate, Shakarim State University of Semey, Semey city Turarbekov F.T. – undergraduate, Kostanay state university A.Baitursynov, Kostanay sity Utulenov A.A.- Candidate of Technical Sciences, Shakarim State University of Semey, Semey city*

*The article discusses an automated process control system for the collection of broken glass from the use of information management systems. The use of automatic control systems with the use of microprocessor-based transmitters - the primary sensor process, programmable logic microcontrollers, workstations staff enables operational control of the state of the technological parameters of the production process; automatic control of the process by applying control signals to the actuators on the specified algorithms.*

*In addition, these systems allow you to: display on the monitor of the operator workstation technology and alarms at the exit of process parameters for routine or emergency border; use the software to provide support when setting up the system; logging the progress of the process, storage and delivery protocols process on the computer screen and printing in a convenient manner. In the development of information management system of the technological process cullet collecting used SCADA-system TRACE MODE: providing work in real-time systems.*

*The key words: information management system, SCADA-system, TRACE MODE, collection of broken glass, technological process.*

Қазіргі кезде кез-келген өндірістің технологиялық процессін автоматтандыру көкейкесті мәселе болып табылады. Бәсекелестіктің қатаң жағдайларында өндірістің күйі жөніндегі ақпараттың толықтығына және жеделдігіне қойылатын талаптар күшейеді. Бұл міндеттердің барлығын өндірісті басқарудың біртұтас интеграцияланған жүйесі аясында шешуге болады.

Өндірісті басқаруға арналған TRACE MODE® 6 жаңа буындағы жобалу технологиясы аумақтар бойынша таратылған кәсіпорындарда қолдануға бағытталған. [1]

TRACE MODE 6 - бұл технологиялық үдерiстердi өңдеу және басқарудың нақты уақытта таралған автоматтандырылған жүйелерiн iске қосу және кәсiпорынды басқарудың есептерiнiң қатарды шешiмi үшiн қолайлы программалық кешен.

TRACE MODE® 6 құралдар жүйелерінен (интегралданған өңдеу ортасы) және атқарушы модульдердің жиынтығынан тұрады.

Атқарушы модульдердің көмегімен TRACE MODE® АБЖ жобасы нақты уақытта орындалуға жіберіледі. TRACE MODE бірден бірнеше атқарушы модульдер үшін жоба құруға мүмкіндік береді. [3]

ТП АБЖ және П АБЖ-лардың атқарушы модульдері бір-бірінен ерекшеленеді. ТП АБЖ-ға (SOFTLOGIC және SCADA/HMI кластарына) арналған модульдер ТРЕЙС МОУД кешеніне кіреді, ал П АБЖ-ға (EAM, HRM, MES кластарына) арналған атқарушы модульдер T-FACTORY.exe™ кешеніне кіреді.

TRACE MODE®6 және T-FACTORY™ бірігіп нақты уақытта технологиялық процестермен және өндірістік бизнестермен өндірісті басқаруға интегралданған платформаны құра отырып кешенді басқарудың шешімдерін береді.

TRACE MODE® 6-ны қолдануда *оңай, әрі ыңғайлы*. Сонымен қатар, жүйенің архитектурасы ондаған мың сигналдары бар корпоративтік деңгейдегі үлкен АБЖ-ларды құруға мүмкіндік береді.

Трейс Моуд 6 бағдарламалық комплексінің жаңа версиясы оның алдындағылары сияқты орындаушылық және құрал жабдықтық құраушылары бар, сонымен қатар олардың функционалдық бөлігі өзгерді. Орындаушылық бөлігі жұмыс орындарға арналған модульдермен толықтырылған. Бұл жұмыс орындары персоналдарды басқару үшін және де MES және EAM есептерін шығару орындалады. Оның функционалдық мүмкіндіктері өсті, Енді Трейс Моуд бағдарламалық комплексінің барлық компоненттері бір жобалау ортасына және бірдей бағдарламалау тіліне ие болып келеді, тілдері қосымша функциялармен кеңейтілген МЭК стандартына сәйкес келеді. Бағдарламарды шақыру МРВ, Микро МРВ серверларында ғана мүмкін емес, сонымен қатар басқа модулдерден шақыру мүмкін (графикалық консольда, құжаттандыру серверларында және т.б.). ОС Windows/Linux басқаруымен жұмыс істейтін бағдарлама модульдері үшін айнымалылардың типі мен санына, сонымен қатар массивтерге және құрылымына әрекет етуге шектеулік қойылмаған. Трейс Моудттың графикалық мүмкіндіктері кеңейтілген. Мысалы, нақты уақытта экрандарды масштабтау функциялары жетілдірілген, бұл таралған технологиялық объектілер схемаларында графикалық навигацияны жақсартады. Графикалық элементтер жазықтық бойынша орын ауыстыратын және бірқалыпты айналатын векторлық анимация жетілдірген. ActiveX-пен бірге графикалық элементтердің қолданушы интерфейсі және көптеген басқалары спецификацияланған. [4]

«Трейс Моуд 6-да» басқару жүйесінің келесі бір жобалау технологиясын қолдануға болады: жүйені біріңғай комплекс түрінде жобалау, оның барлық деңгейлерінің ішкі бағдарламалау, автоматикалық құру және компоненттердің тәуелсіз жобалау құралды жүйенің негізгі архитектуралы жіне функционалды ерекшеліктері келесі түрде сипаттауға болады. Ол жобалаудың интегрленген ортасын қамтиды, нақты көпқолданушылы режимді қамтамасыз етеді, басқару жүйесін жобалауға жақындауға мүмкіндік береді, жобалаудың технологиялысын түзету, автоматикалық жобалаудың механизмдерін бағдарламалау және басқа ерекшеліктерге ие. [6]

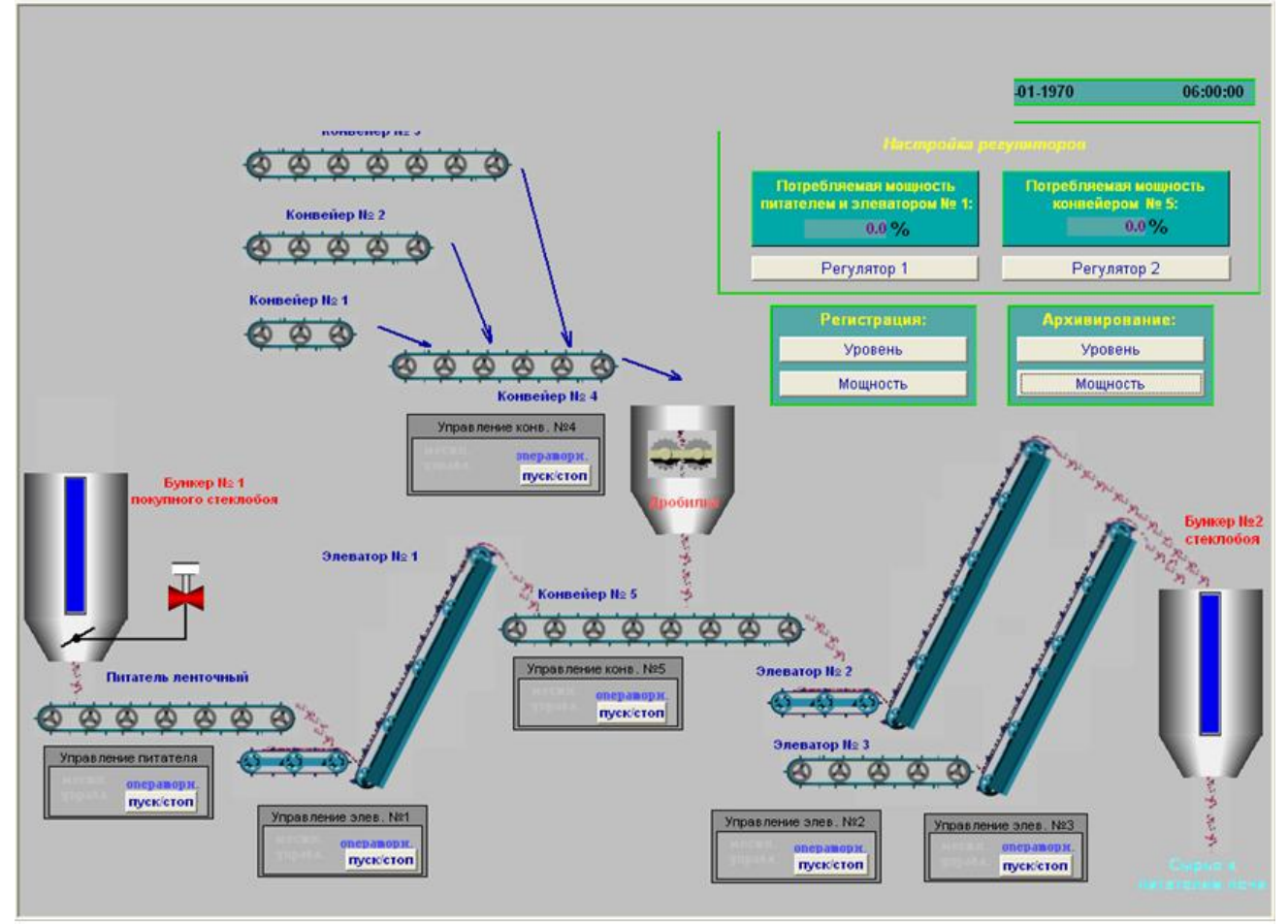

# **Шыны өндірісіндегі мониторинг жүйесі.**

**Сурет 1. Шыны сынықтарын жинау технологиялық ҥрдісі ( Негізгі экран)**

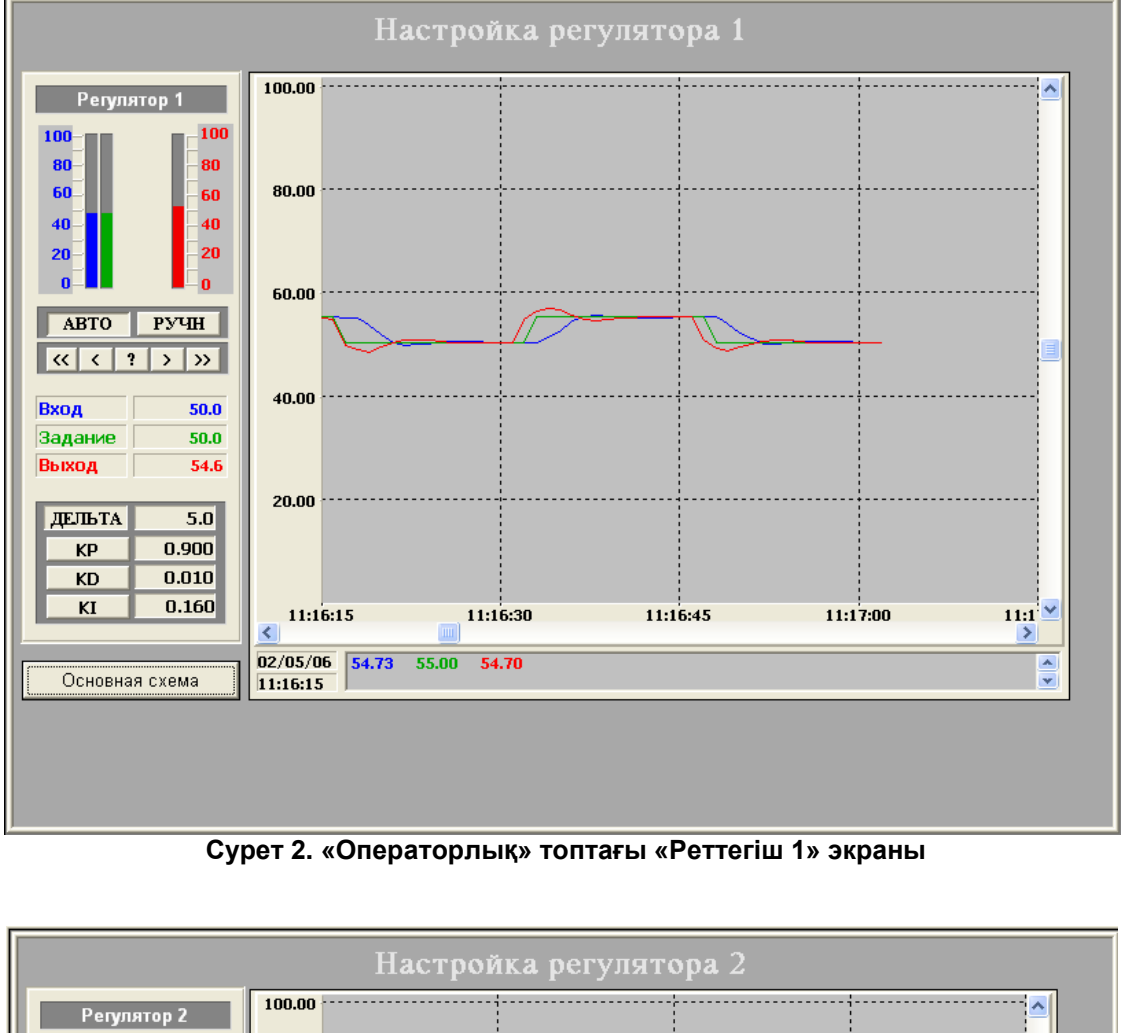

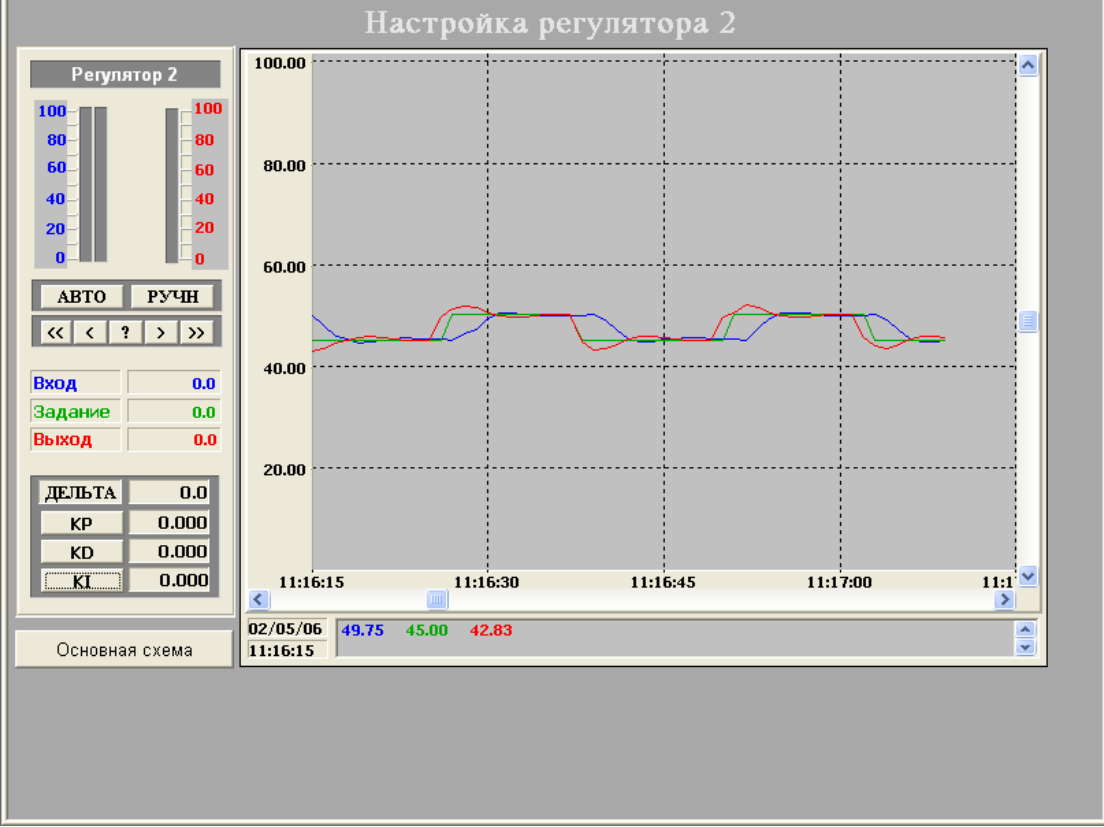

**Сурет 3. «Операторлық» топтағы «Реттегіш 2» экраны**

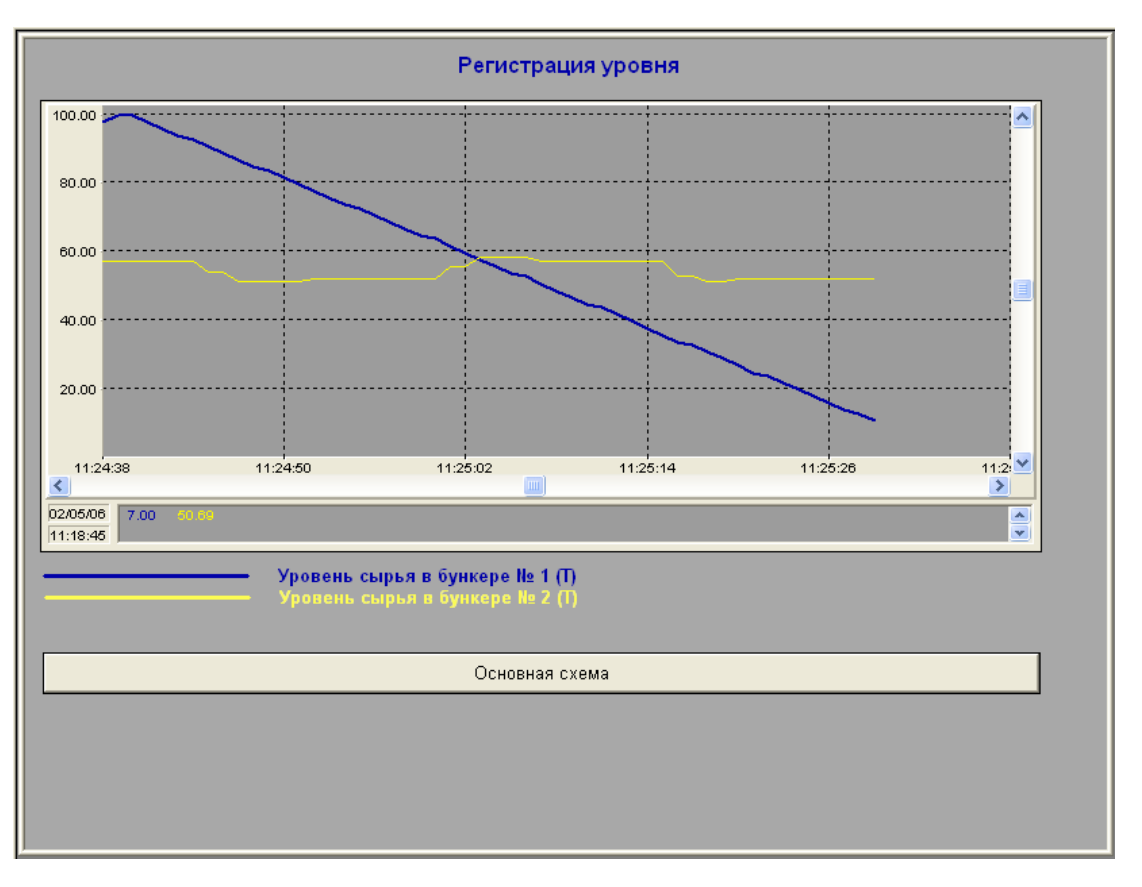

**Сурет 4. «Тіркеу» тобының «Деңгей» экраны**

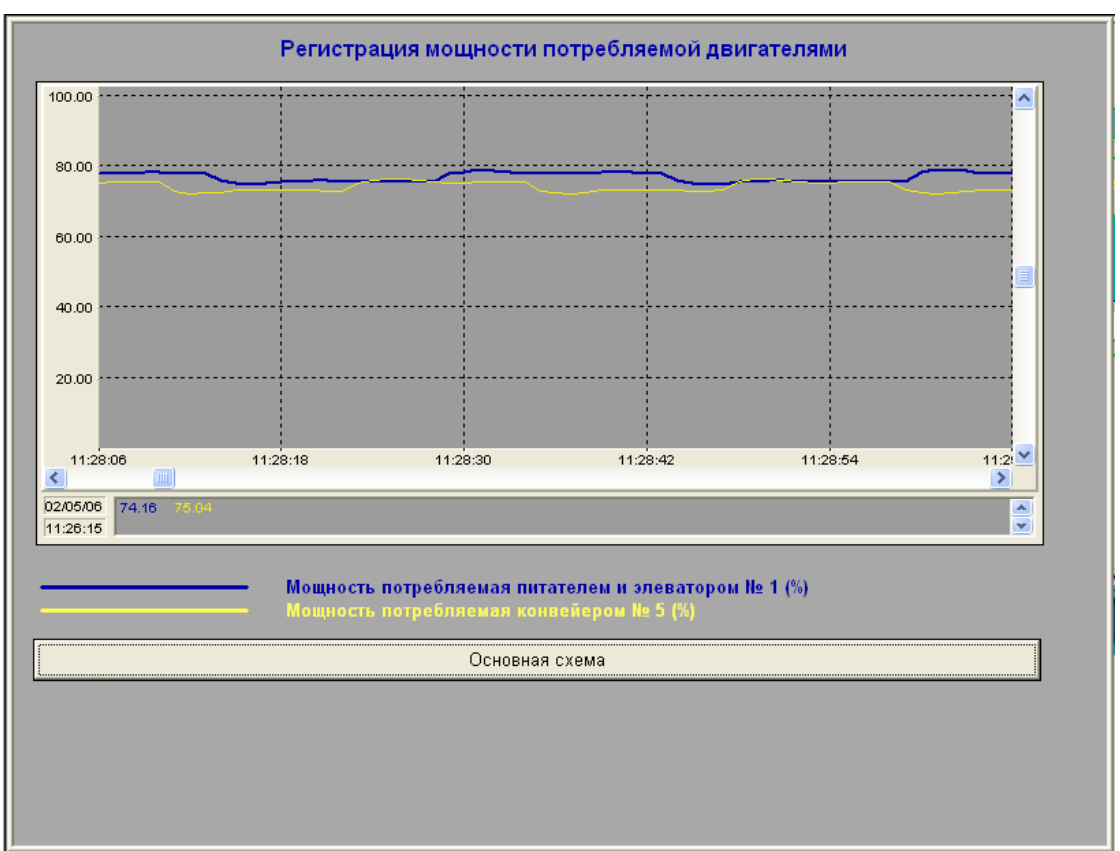

**Сурет 5. «Тіркеу» тобының «Қуат» экраны**

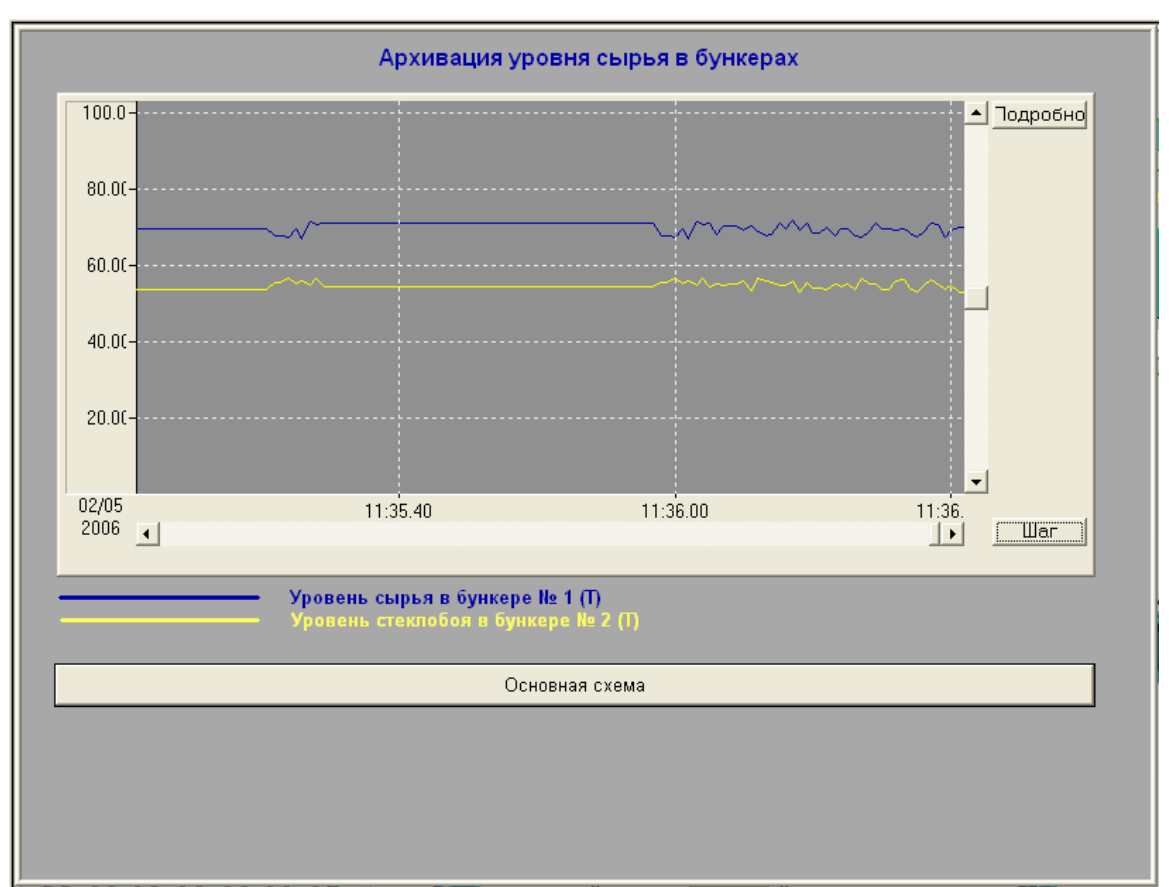

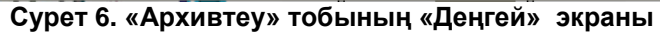

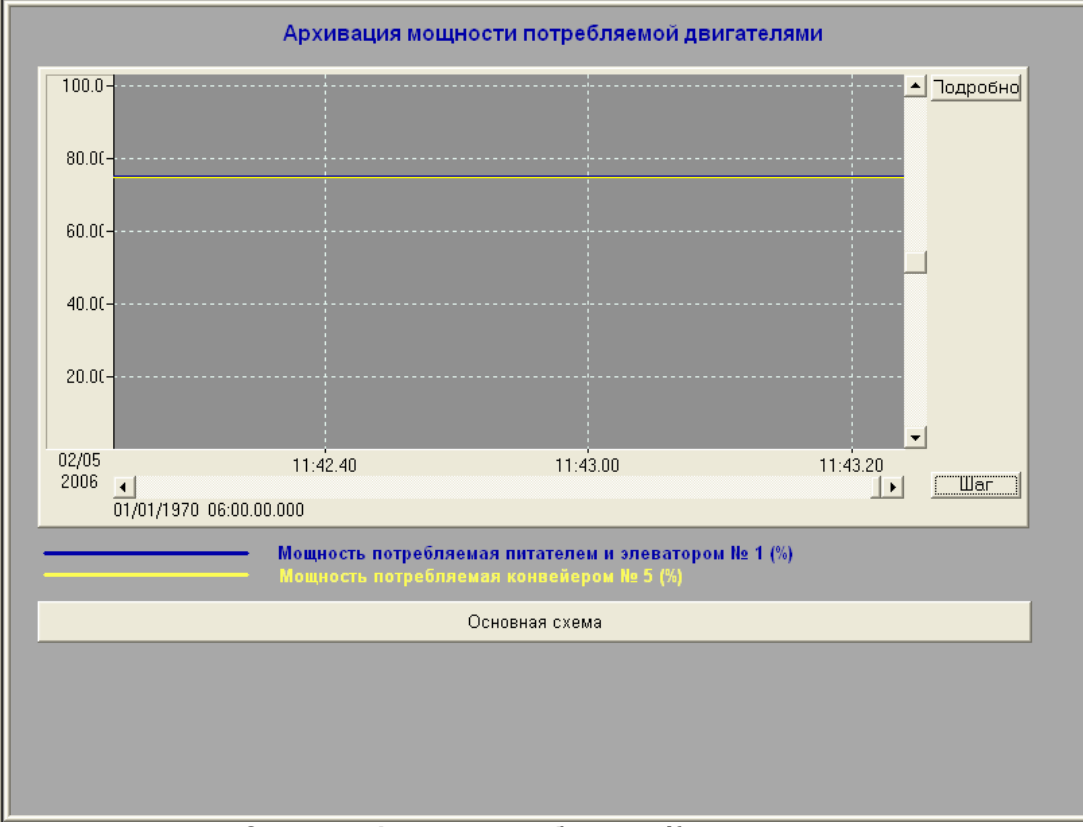

**Сурет 7. «Архивтеу» тобының «Қуат» экраны**

### **Шыны сынықтарын жинау технологиялық ҥрдісінің Ақпаратты-Басқарушы Жҥйелер сипаттамасы**

Шыны сынықтарын жинау Ақпаратты Басқарушы Жүйелер мыналарды қамтамасыз етеді:

-технологиялық қондырғының және агрегаттың жай-күйі туралы үзіліссіз ақпарат жинау;

-қондырғыға берілген ағымдағы параметрлер мәнінің ауытқуын бақылау;

-орындаушы механизмдер мен реттеуші органдарға басқарушы дабылдарды қалыптастыру;

-басқару пультінің бейнемонитор экранында бақыланатын нысанның мимикалық сұлбасын және бақыланатын параметрдің ағымдағы мәнін көрсетеді;

-уақыттың көрсетілуімен оқиғаны автоматты тіркеу;

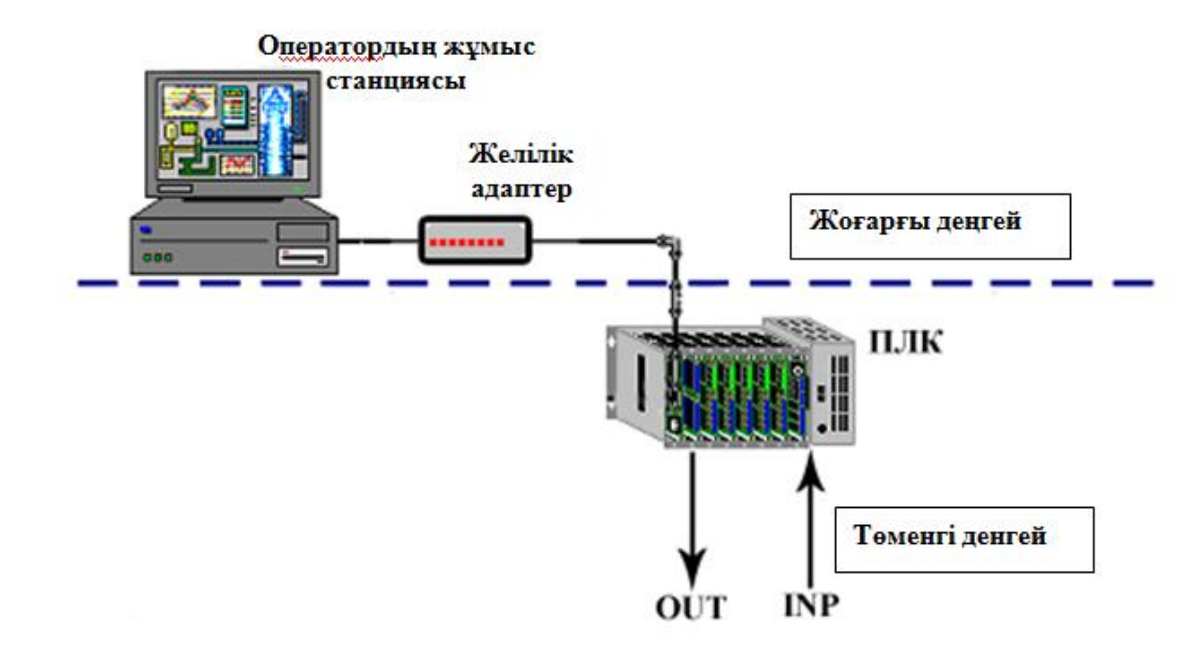

### **Сурет 2. Шыны өндірісіндегі технологиялық процесс Ақпаратты-Басқарушы Жҥйелерінің құрылымдық сұлбасы**

Төменгі деңгей біріншілік түрлендіргіш датчиктерінен бақыланатын параметрлер мәнін іріншілік өңдеуді және жинауды, орындаушы механизмдер мен реттеуші органдарға басқарушы дабылдардың беріліуін, автоматты диагностика және жоңғарғы деңгеймен ақпарат алмасуды қамтамасыз етеді.Төменгі деңгей бақыланатын нысандар бойынша бөлінген программаланатын логикалық контроллерден, датчиктерден, біріншілік түрлендіргіштерден тұрады.ПЛК жоғарғы деңгей техникалық құралдарының жұмыс істеу қабілеттілігіне тәуелсіз ақпаратты жинау, біріншілік өңдеу және сақтау қызметін атқарады. Жоғарғы деңгеймен ақпарат алмасу кезінде ПЛК бақыланатын параметрледің мәнін беріп және берілген шекті мәндерін қабылдайды.Жоғарғы деңней бақыланатын параметрдің мимикалық сұлбасының бейнеленуін, бақыланатын параметрлердің ағымдағы мәнінің бейнеленуін, операторға хабарлама Оператордың қызметтік бекетінің конфигурациясы IBM PC типті компьютерге ұқсайды. Оператордың қызметтік бекетін жұмыс бағдарламасымен қамтамасыз ету ТРЕЙС МОУД пакетінің құрамына кіретін, WINDOWS NT операциялық жүйесінің ортасындағы НАҒЫЗ УАҚЫТ МОНИТОРЫНЫҢ басқаруымен жүреді. Оператордың қызметтік бекетінде бейнеманиторы экранында бейнеленеді:

бақыланатын нысанның технологиялық жабдықталуы жағдайының индикациясымен мнемосұлба түріндегі үлкейтілген жоспары;

бақыланатын нысандағы технологиялық параметрлер жайлы толық ақпарат (бақыланатын параметрлердің мағынасын бейнелейтін кестелер және олардың берілген уақыт арасындағы өзгерістері);

жүйе құрылғыларының жұмысқа қабілеттілігі жөнінде жинақталған және толық ақпарат, ал жарамсыздық жағдайда – мәтіндік хабарлама;

кезекші қызметкердің оперативті жұмысына қажетті басқа да ақпараттар.

Бақыланатын параметрлердің өлшеу мәнінің қорытындысы жайлы ақпаратты сақтау үшін жүйеде деңгейлік мұрағат құрылады. Деңгейлік мұрағат қатқыл дисктағы кезеңдік жазбаларды,

оператордың қызметтік бекетінің бақыланатын параметрлерінің ағымдағы мағынасын, уақыт пен бақылау нүктесінің нөмірлерін тіркеуді қарастырады.

Сонымен қатар, жоғарғы деңгей қамтамасыз етеді:

бақыланатын параметрлердің тапсырма мүмкіндігінің мөлшерлі мағынасы;

апаттық хабарламалар беру, сонымен қатар, дыбыстық дабылдар;

қажет жағдайда қолмен басқаруға көшу;

диагностикалық ақпараттарды сараптау мен бейнелеу.

«Пульт» экран «Операторлы» топтар (Сурет 1) технологиялық жабдықтардың жағдайын бейнелейді: №1, №2, №3, №4, №5 конвейерлер;

таспалы қоректендіргіш;

№1, №2, №3 диірмен; шиберлі жапқыш; ұнтақтағыш.

Берілген экранда қосу/тоқтату және басқару типті индикация, жергілікті немесе оператор(қашықтықты) батырмалар орналасқан:

№4, №5 конвейерлер; таспалы қоректендіргіш;

№1, №2, №3 диірмен; шиберлі жапқыш; ұнтақтағыш.

№1, №2 Бункерлерде алынатын шыны сынықтарымен толуының мөлшері көрсетіледі.

Оң жақ жоғарғы жағында, ПИД реттеуіштеріне өтеуді басқаратын «Реттегіш 1», «Реттегіш 2» батырма жинақтары ,сонымен қатар ленталы қоректендіргіштерге қажетті куатты, №1 дирменнің, №5 конвейердің көрсеткіштері орналасқан . «Реттегіш 1» батырмасын басқанда «Реттегіш баптаулары 1» терезесі ашылады. (Сурет. 2)

Осы терезенің сол жағында 1 реттеуіштің баптаулары орналасқан . Панелде 3 түсті шәкілден тұрады, кіріс дабылдары деңгейі, тапсырма дабылдары, шығыс дабылдары корсеткіштері. Төменде реттегіштер режимін басқаруға арналған батырмалары бар : автоматты немесе колмен, сондай - ақ шығыс дабыл тапсырмалары және осы параметрлерді қадамдап ұлғайту/кішірейту.

«Дельта» аймағы параметрдің тапсырмадан ауытқу сәкесіздігін көрсетеді

КР батырмасы (PID-реттегішінің пропорционалды құрамдас мәні), КD (PID-реттегішінің дифференциалды құрамдас мәні), KI (PID-реттегішінің интегралды құрамдас мәні) олардың сәкес параметрлері бойынша беріледі . Реттегіш баптаулары панелінен оңға қарай , кіріс дабылдары, тапсырма дабылдары , және шығыс дабылдарын динамикалық грифка түрінде бейнелейтін , тренд терезесі орналасқан. «Пульт» тезесіне қайту үшін « Негізі сұлба» батырмасын басу қажет .

«Реттегіш 2» батырмасын басқанда «Реттегіш баптаулары 2» терезесі ашылады. (Сурет 3) ,құрылымы «Реттегіш баптаулары 1» терезесімен бірдей.

Реттегіш 1 Регулятор 1 шиберді жапқышты басқаруға, Реттегіш 2 ленталы қоректендіргіштегі және №1 дирмендегі қозғалтқыштың жетіктернің айналу жиілігін басқаруға арналған.

Дисплейдегі «Пульт» , «Реттегіштерді баптаулар» пенелінен төмен «Тіркеу» панелі, «Деңгей», «Қуат» ,және «Архивтеу» панелі «Деңгей», «Қуат» батырмаларымен орналасқан.

«Тіркеу» панеліндегі «Деңгей» батырмасын басу кезінде, уақыт аралығына байланысты №1 бункердегі шыны сынықтары және №2 бункердегі шыны сынықтары, деңгейінің өзгерісінің грфигі бейнеленетін «Деңгейді тіркеу» терезесі шығады.

«Тіркеу» панеліндегі «Қуат» батырмасын басу кезінде , уақыт аралығына байланысты №1 диірмендегі, №5 конвейрдегі, ленталы қоректендіргіштегі, қозғалтқыштар жетіктеріндегі қажетті қуаттың өзгерісінің грфигі бейнеленетін «Қозғалтқышқа қажетті қуатты тіркеу» терезесі шығады. Архивтеу тезесінде , тіркеу терезісіндегі параметрлерді көрсетеді, бірақ ұзақ уқаыт аралығындағы . Шыны сынықтарын жинау технолгоялық үрдісіндегі Ақпараттты-Басқарушы жүйелерді үзіліссіз қоректендіруде және негізгі қоректің қысқа уақыт аралығында жоғалу кезінде, Smart UPS типті үзіліссіз қорек көзі қолданылады.

Жоғарғы және төменгі деңгейдегі құрылғыларды ,ETHERNET типті жергілікті рұқсат етілген есептеуіш желісіне біріктіріледі . қалыптастыруды, архивтеуді жүргізуді және төменгі деңгеймен ақпарат алмасуды қамтамасыз етеді.

### **ӘДЕБИЕТ:**

- 1. AdAstra Research Group, Ltd Руководство пользователя «TRACE MODE 6 &T-FACTORY БЫСТРЫЙ СТАРТ**»,** Москва, 2008.
- 2. [www.adastra.ru](http://www.adastra.ru/)
- 3. О.Н. Кузяков, А.А. Шелест «ПРОЕКТИРОВАНИЕ АСУ ТП С ИСПОЛЬЗОВАНИЕМ ИНСТРУМЕНТАЛЬНОГО ПАКЕТА TRACE MODE 6.05» Тюмень, 2008 г.
- 4. И. П. Ефимов, Д. А. Солуянов «**SCADA–система Trace Mode**» Ульяновск 2010г.
- 5. Trace Mode 6.06 help system
- 6. Журнал «Автоматизация и производство», №1'08, Москва, 2008г.

#### References**:**

- 1. AdAstra Research Group, Ltd Rukovodstvo pol'zovatelja «TRACE MODE 6 &T-FACTORY BYSTRYJ START», Moskva, 2008.
- 2. www.adastra.ru
- 3. O.N. Kuzjakov, A.A. Shelest «PROEKTIROVANIE ASU TP S ISPOL''ZOVANIEM INSTRUMENTAL''NOGO PAKETA TRACE MODE 6.05» Tjumen', 2008 g.
- 4. I. P. Efimov, D. A. Solujanov «SCADA–sistema Trace Mode» Ul'janovsk 2010g.
- 5. Trace Mode 6.06 help system
- 6. Zhurnal «Avtomatizacija i proizvodstvo», №1'08, Moskva, 2008g.

#### **Сведения об авторах**

*Нурманов Нурсултан Куатулы – магистрант 2-го курса Государственного университета имени Шакарима города Семей, г. Семей, тел. 87076600004; e-mail: nursultan\_8888@mail.ru.*

*Турарбеков Фархат Талгатович - магистрант 1-го курса Костанайского государственного университета имени А. Байтурсынова, г. Костанай; тел: 87759067563, e-mail: [seisembai\\_69@mail.ru.](mailto:seisembai_69@mail.ru)*

*Утуленов Анварбек Абусофиянович – к.т.н., Государственный университет имени Шакарима города Семей, e-mail: [utulenov\\_a@mail.ru.](mailto:utulenov_a@mail.ru)*

*Нурманов Нұрсұлтан Қуатұлы – магистрант, Семей қаласының Шәкәрім атындағы мемлекеттік университеті , Семей қаласы, тел. 87076600004; e-mail: nursultan\_8888@mail.ru.*

*Тұрарбеков Фархат Талғатович – магистрант, А.Байтурсынов атындағы Қостанай мемлекеттік университеті, Қостанай қаласы, тел: 87759067563, e-mail: [seisembai\\_69@mail.ru.](mailto:seisembai_69@mail.ru)*

*Утуленов Анварбек Абусофиянович - т.ғ.к., Семей қаласының Шәкәрім атындағы мемлекеттік университеті, Семей қаласы, e-mail: [utulenov\\_a@mail.ru.](mailto:utulenov_a@mail.ru)*

*Nurmanov Nursultan Kuatovich - undergraduate, Shakarim State University of Semey, Semey city, phone: 87076600004; e-mail: nursultan\_8888@mail.ru.*

*Turarbekov Farhat Talgatovich - undergraduate, Kostanay state university A.Baitursynov, Kostanay sity; phone: 87759067563, e-mail: [seisembai\\_69@mail.ru.](mailto:seisembai_69@mail.ru)*

*Utulenov Anvarbek Abusofianovich - Candidate of Technical Sciences, Shakarim State University of Semey, Semey city, e-mail: [utulenov\\_a@mail.ru.](mailto:utulenov_a@mail.ru)*